## Create a Non-Team Member Account

Registration is required to access the BayCare Online Learning Center (OLC) as a Non-team member, for the following user types/roles:

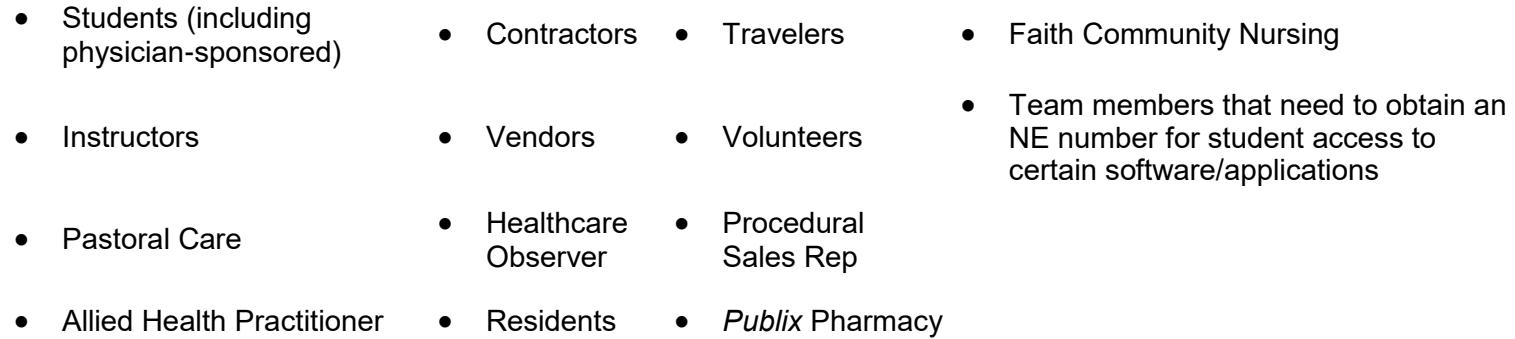

Once you have completed registration, an NE (non-employee) account is provided to you that you will use to log in to the BayCare OLC. Follow the steps below to register and create an NE account to access the OLC.

## **First-Time Registration: New Username and Password**

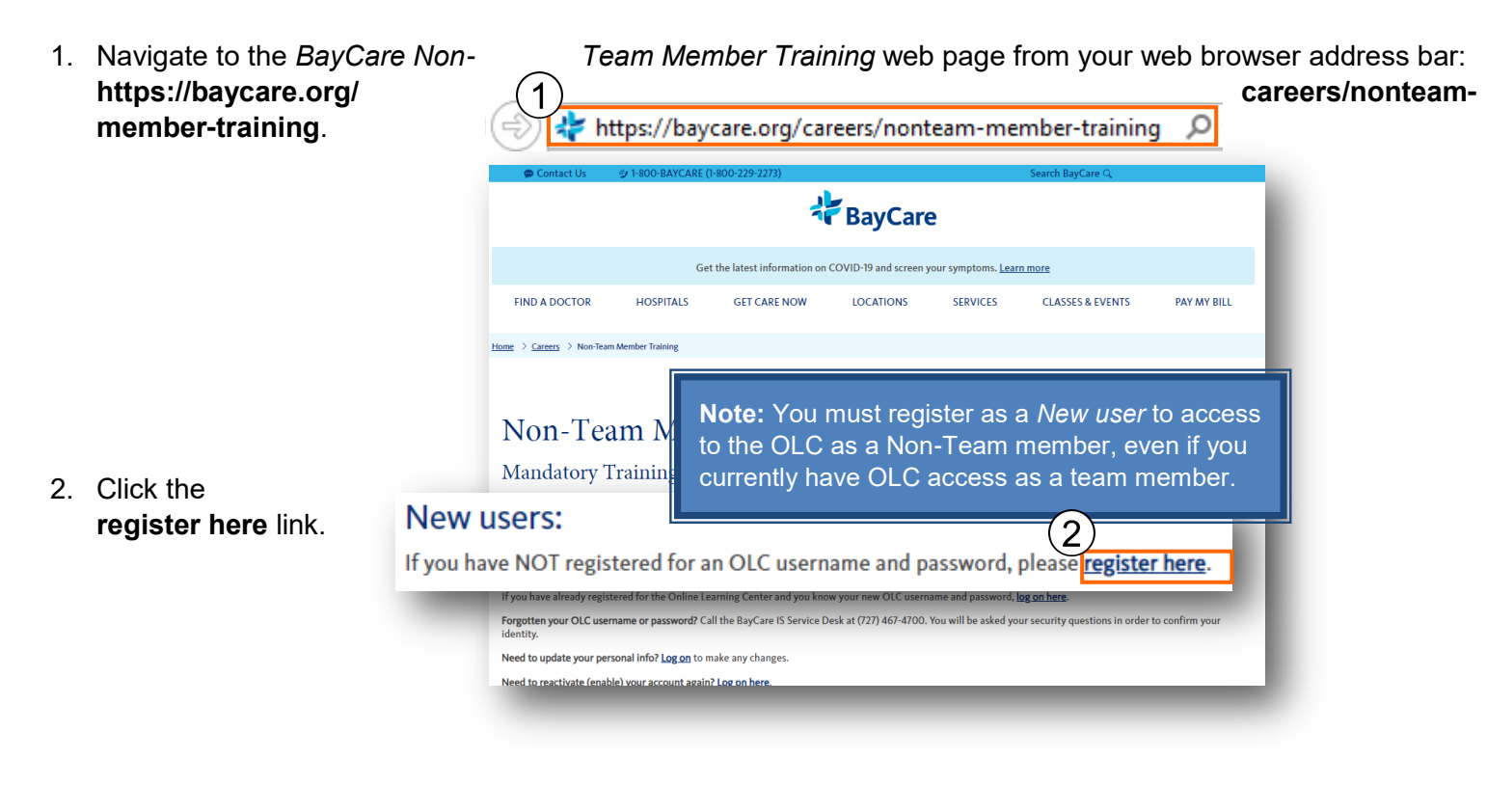

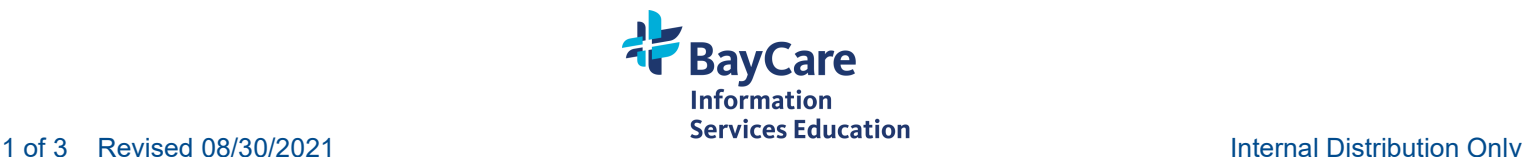

## The *Mandatory Training for Non-Team Members* page displays.

## **Click this link if you are**:

- **Student** (including physician-sponsored)
- Instructor  **Vendor**
- Resident Volunteer
- Faith Community Nursing Advanced Care
- 
- 
- Allied Health **Practitioner**
- Contractor: Clinical **or** Non-Clinical
- 
- 
- Provider
- Pastoral Care  **Healthcare Observer**
- Traveler *Publix* Pharmacy
	- Procedural Sales Rep

**Note:** Opens the *BayCare Online Learning Center Non Team Member Registration* form.

3. Click the appropriate registration link based on your user type:

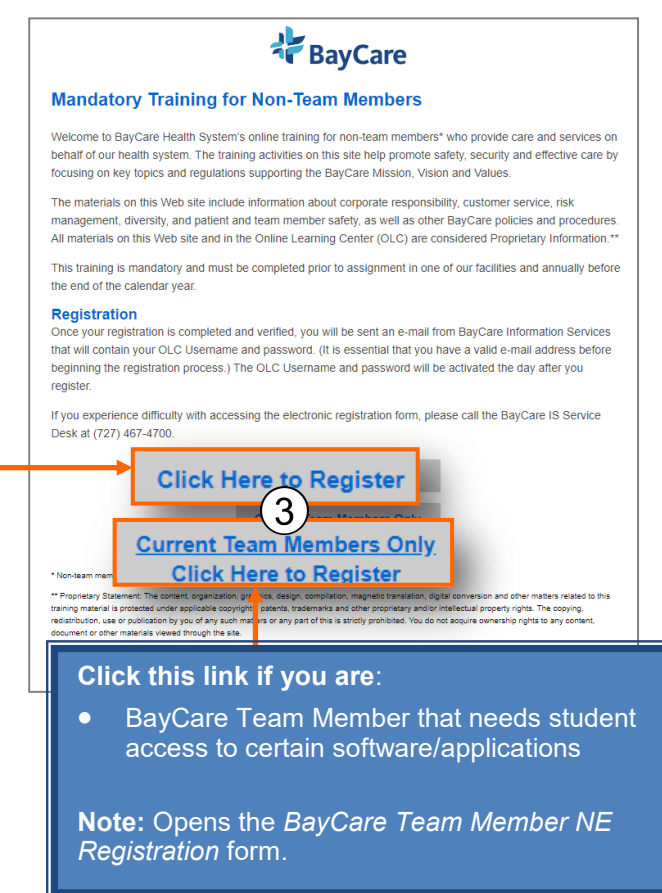

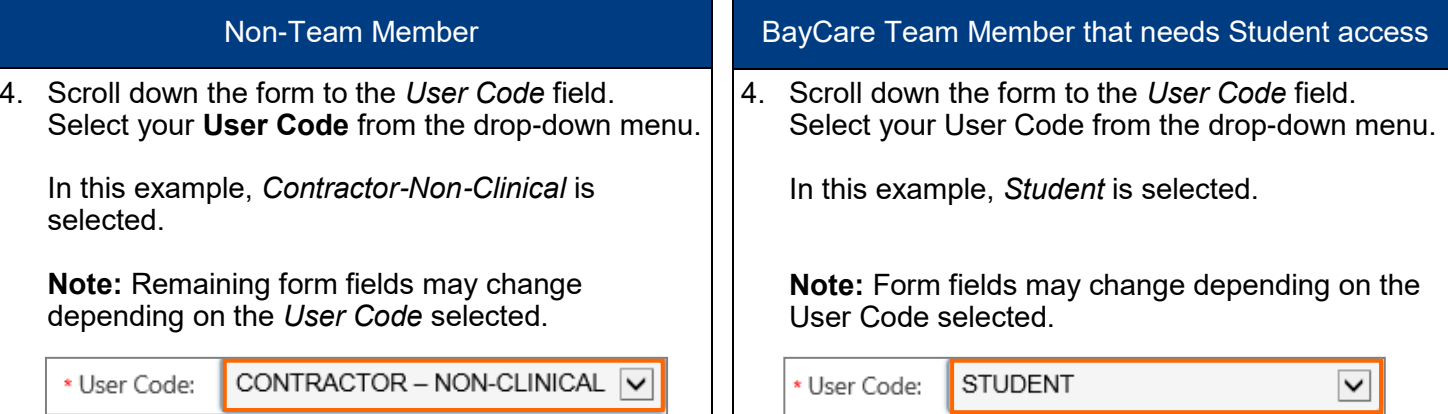

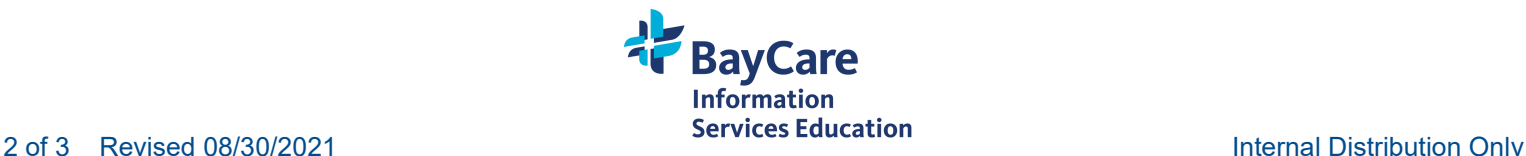

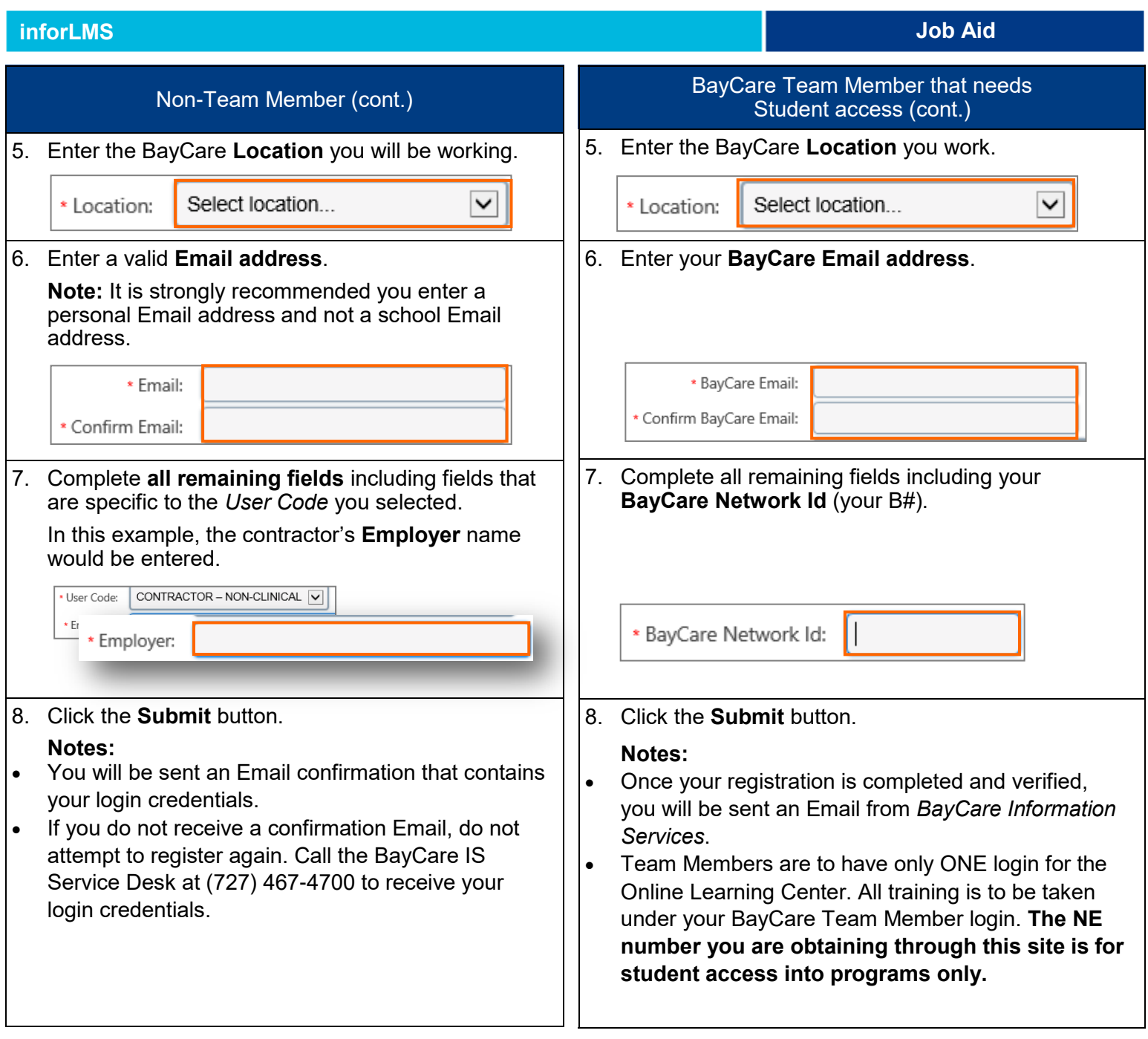

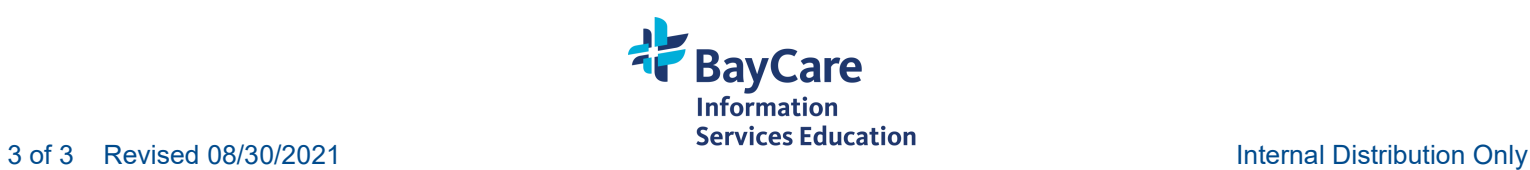